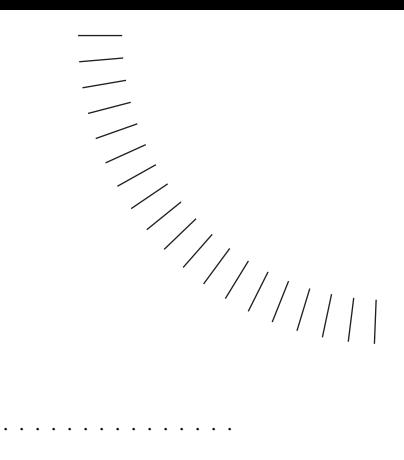

# **Keyboard Shortcuts**

### **File menu**

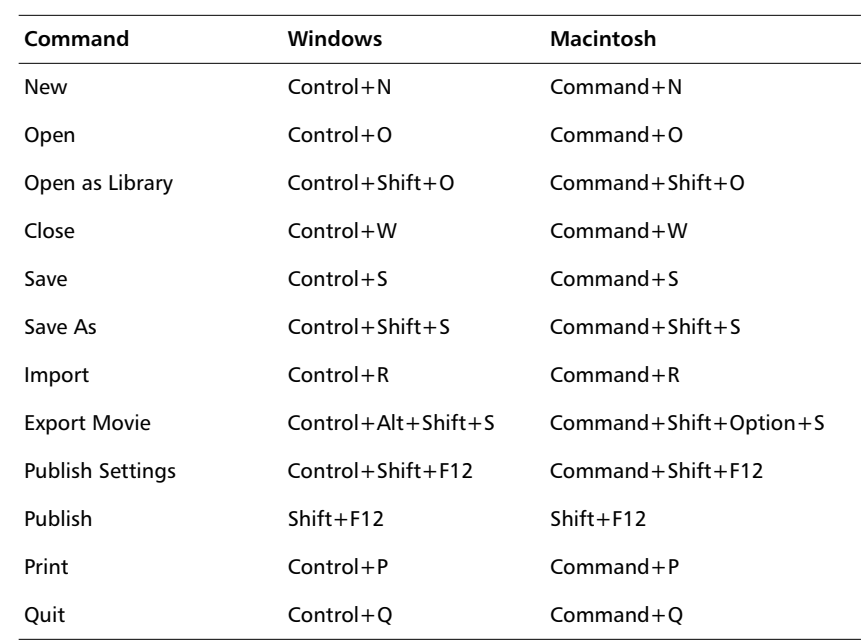

### **Publish Preview submenu**

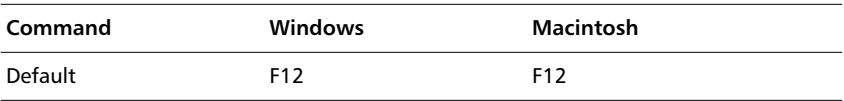

### **Edit menu**

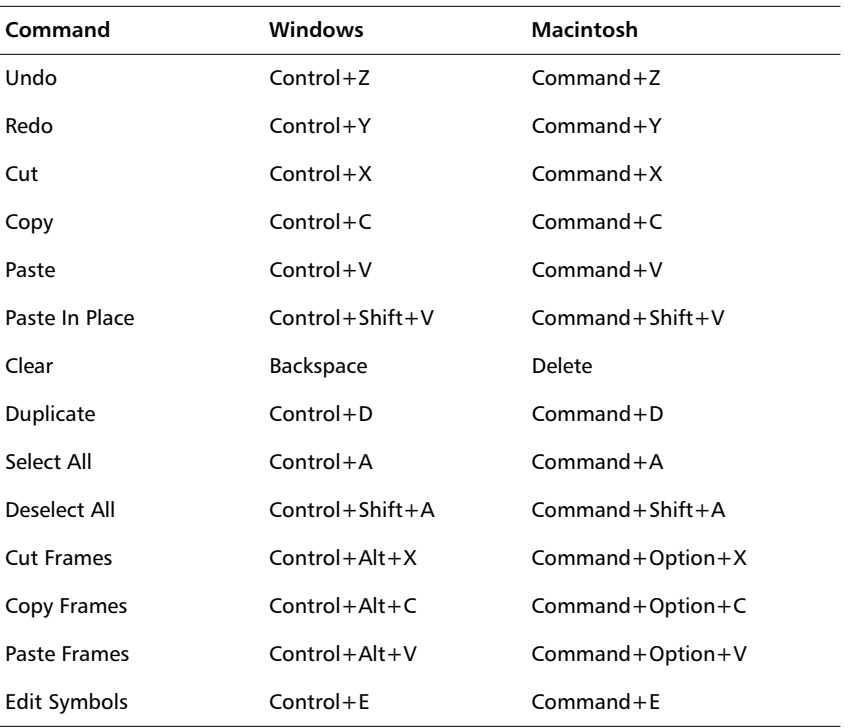

### **View menu**

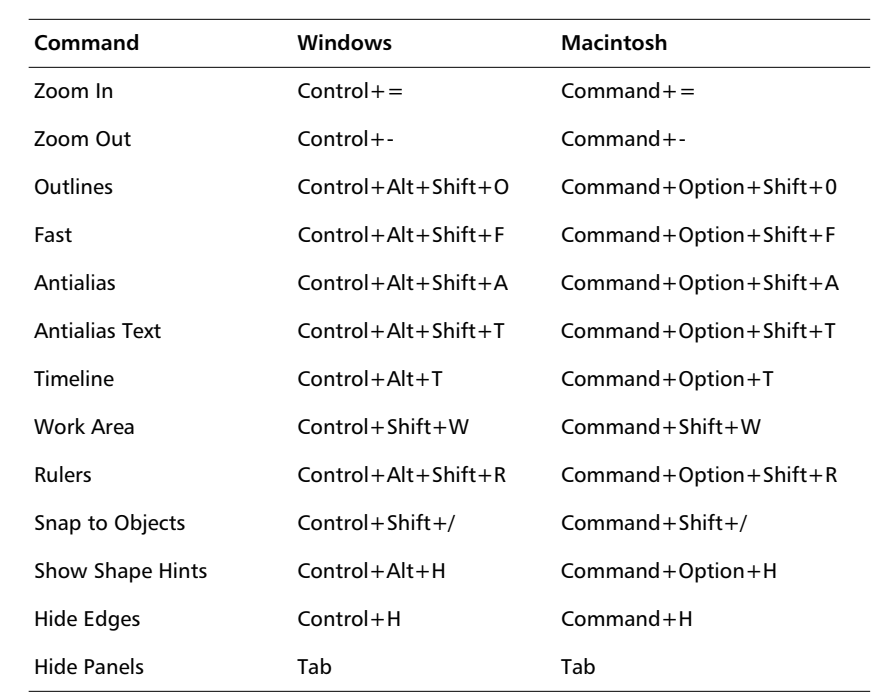

#### **Goto submenu**

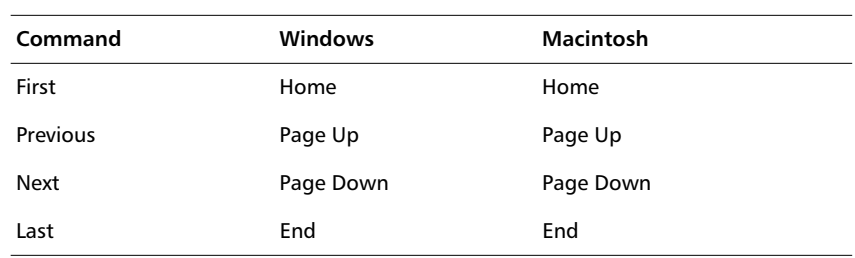

### **Magnification submenu**

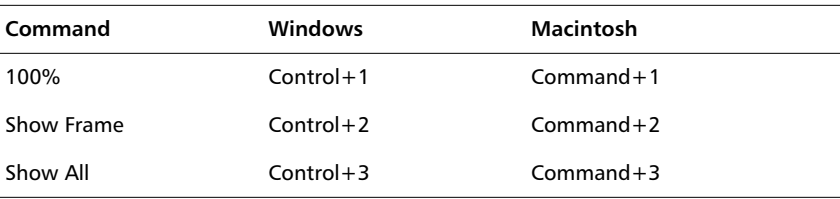

#### **Grid submenu**

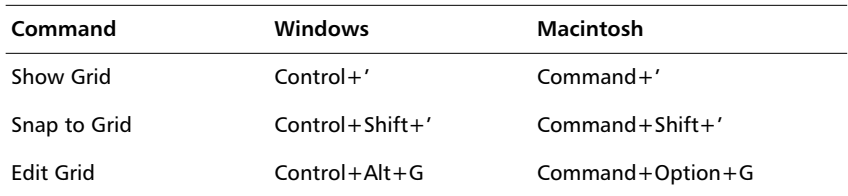

#### **Guides submenu**

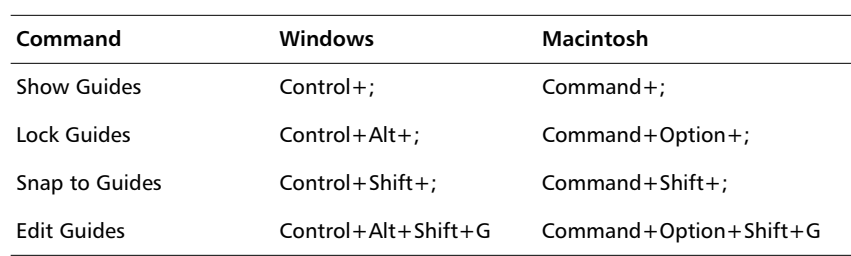

### **Insert menu**

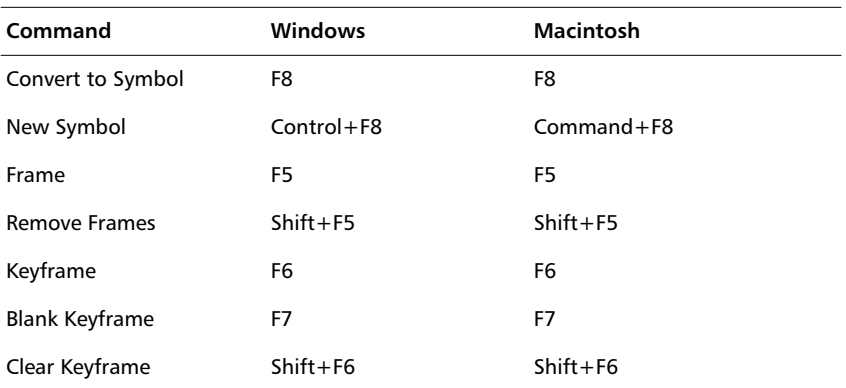

# **Modify menu**

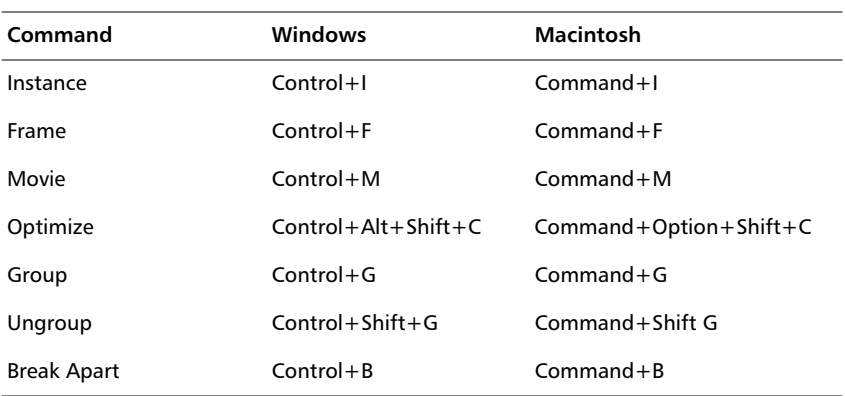

### **Transform submenu**

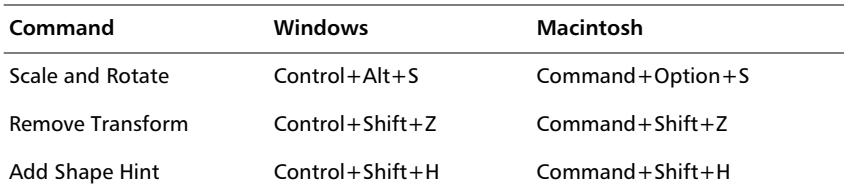

### **Arrange submenu**

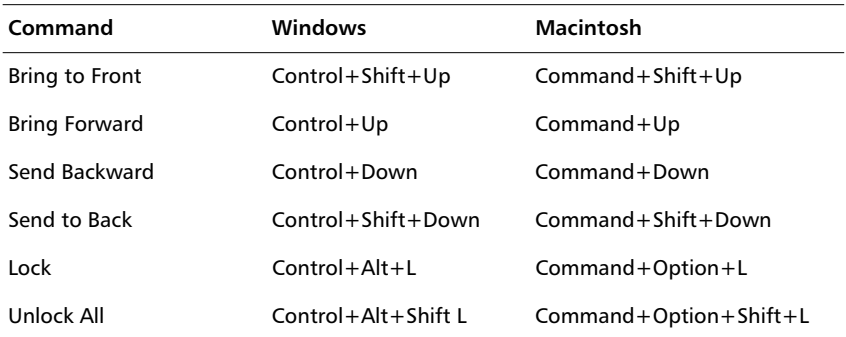

### **Text menu**

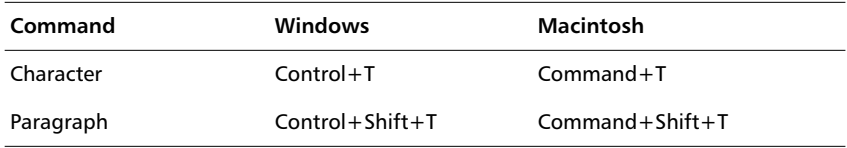

### **Style submenu**

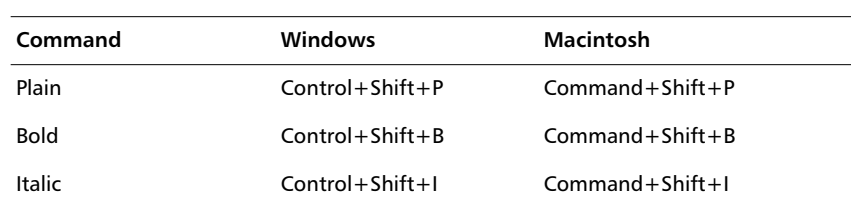

### **Align submenu**

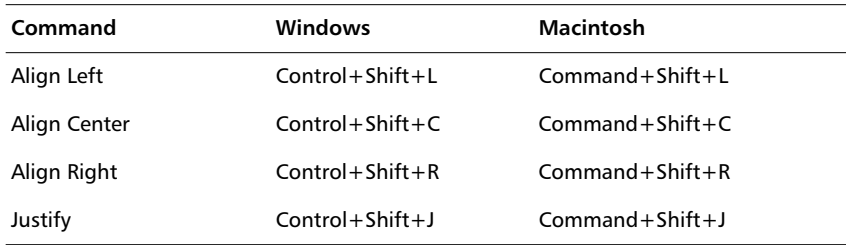

### **Tracking submenu**

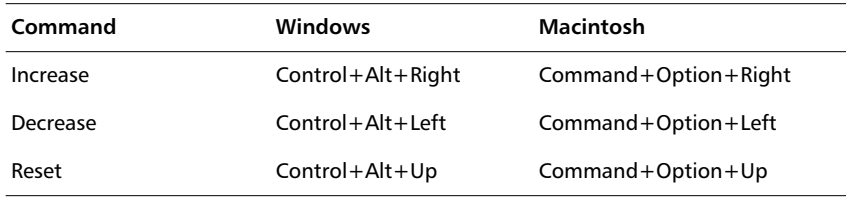

### **Control menu**

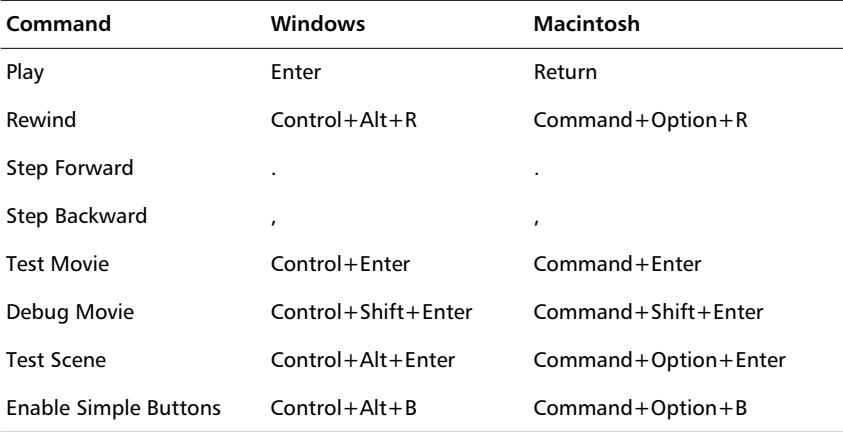

### **Window menu**

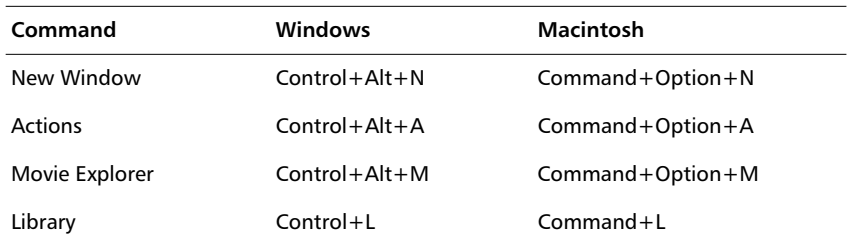

### **Panels submenu**

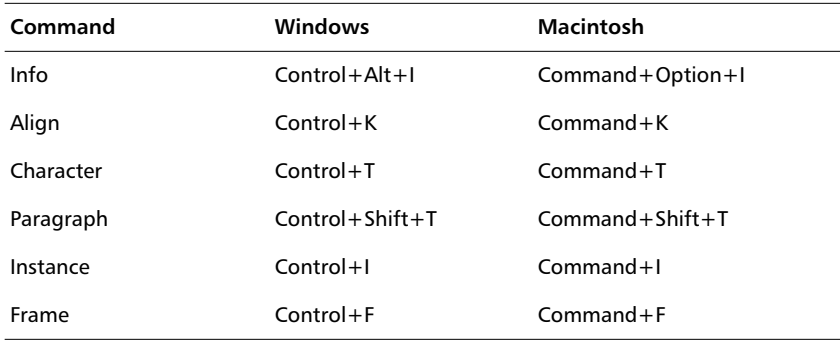

# **Controlling layers and keyframes**

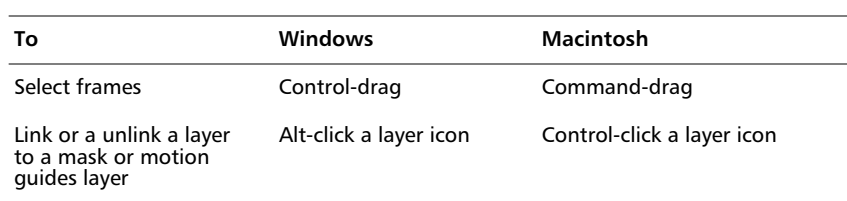

# **Drawing shortcuts**

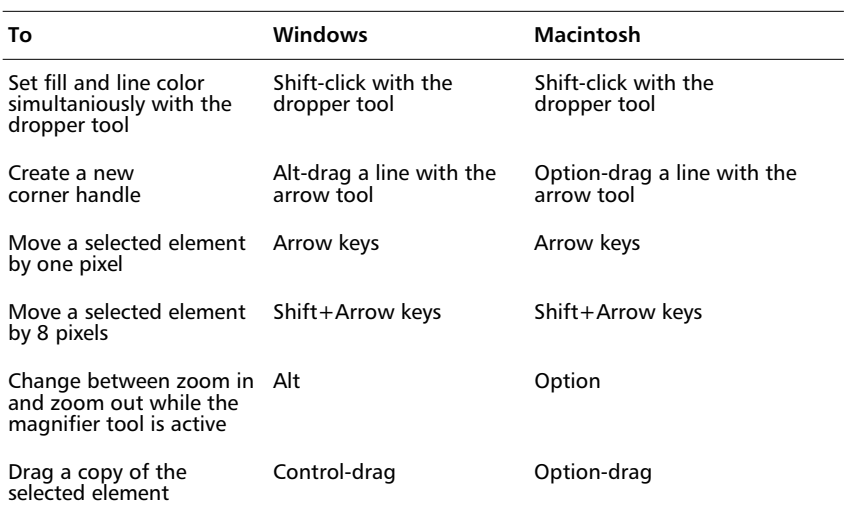

#### **Spring-loaded tools**

Hold down the corresponding key listed below to temporarily activate certain tools. When you release the key, the tool you were using before reactivates.

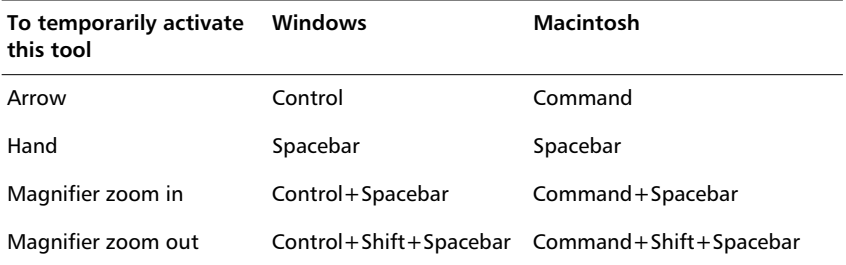

#### **Switching tools**

Press the keys listed below to switch to a different tool.

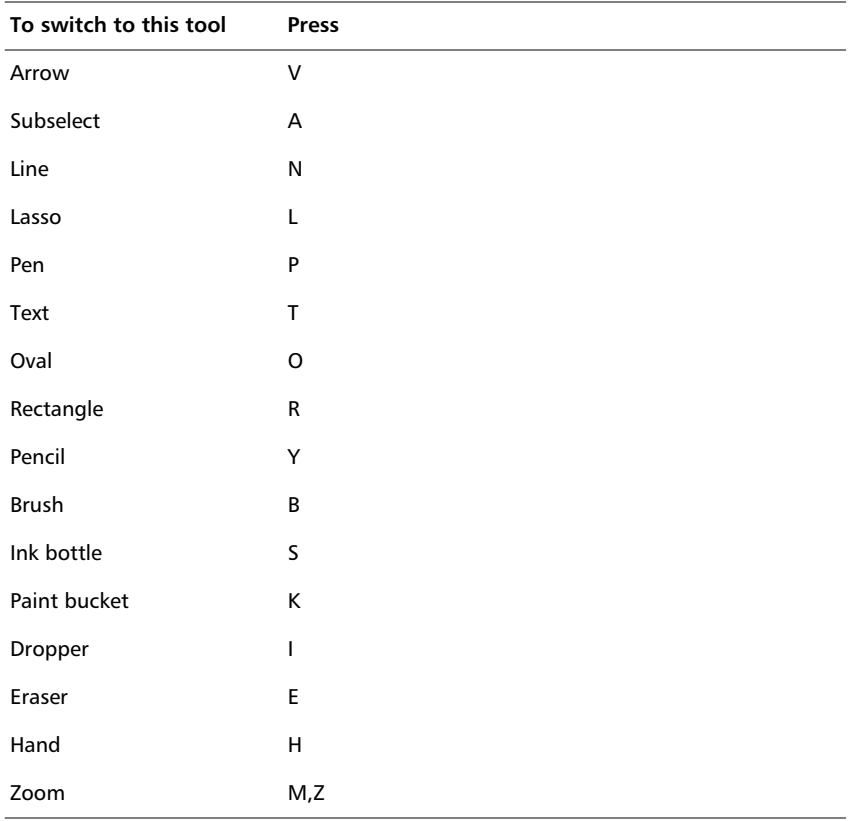